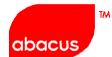

Asia's leading provider of travel solutions and services

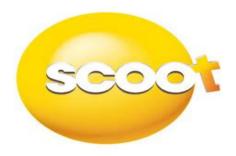

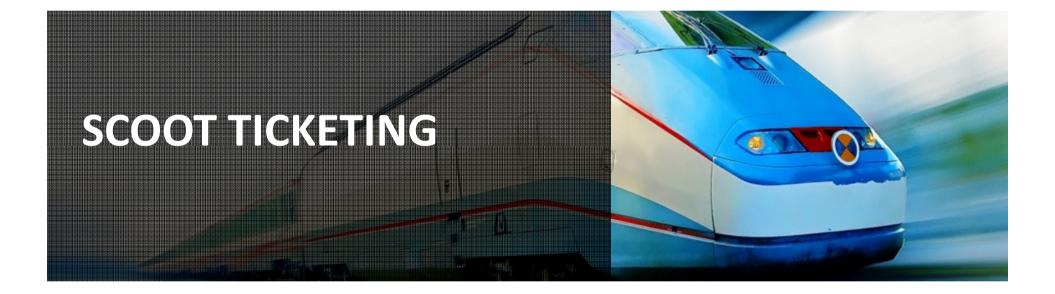

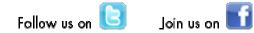

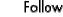

## **Reservation Procedures for Electronic Ticketing**

## Step 1: Check Fares (TZ files fares with ATPCO)

| FOSINSYD20JAN-TZ« |             |        |       |             |        |      |       |      |     |       |        |      |        |
|-------------------|-------------|--------|-------|-------------|--------|------|-------|------|-----|-------|--------|------|--------|
| SIN-              | SYD         | CX     | R-TZ  | SUN 20JAN13 |        |      |       |      |     |       |        |      |        |
| 9W                | 1/ 0/ 0     | 0 BA   | 3/ 0, | / 3 (       | CI 0/  | 0/   | 2     | CX   | 0/  | 0/15  | EY     | 0/   | 0/ 2   |
| JL                | 0/ 0/ 3     | 1 LH   | 2/ 0  | /1 1        | мн 0/  | 0/   | 8     | ΟZ   | 0/  | 0/ 2  | QF     | 3/   | 0/21   |
| SQ                | 4/ 0/ 2     | 2 VA   | 4/ 0  | /38 '       | VN 0/  | 0/   | 1 '   | VS   | 3/  | 0/7   | TG     | 0/   | 0/3    |
| CZ                | 0/ 0/ 4     | 4 MU   | 2/ 0  | / 2 (       | CA 0/  | 0/   | 3     | GA   | 0/  | 0/ 5  | PR     | 0/   | 0/ 1   |
| ΤZ                | 1/ 0/ 0     | 0      |       |             |        |      |       |      |     |       |        |      |        |
| //SE              | E FQHE      | LP FOR | INFO  | RMATI       | ON ABC | UT 1 | CHE I | NEW  | FAR | E DIS | PLAYS  | 5//  |        |
| SU                | IRCHARGI    | EFOR   | PAPER | TICK        | ET MAY | BE   | ADD   | ED W | HEN | ITIN  | I PRIC | ED   |        |
| ΤZ                | SIN         | SYD.EH |       | 20J         | AN13   |      |       | MPM  | 1 4 | 694   |        |      |        |
| v                 | <b>FARE</b> | BASIS  | AP    | FARE        | -OW    | FARE |       |      | S   | EASON | I MIN  | IMAX | K RTG  |
| 1                 | OFL         | YBAG   | ¥     | 145.        | 00     | 290  | .00   | 0    |     |       | -/     | 12№  | 1 EH01 |
| 2                 | XFL         | YBAG   | ¥     | 168.0       | 00     | 336  | .00   | Х    |     |       | -/     | ′12M | 4 EH01 |
| 3                 | NFL         | YBAG   | ¥     | 198.0       | 00     | 396  | .00   | N    |     |       |        | ′12M | 4 EH01 |
| 4                 | QFL         | YBAG   | ¥     | 233.        | 00     | 466  | . 00  | Q    |     |       | -/     | ′12M | 1 EH01 |

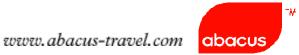

### **Step 2: Check Rules for booking class preference**

RD1«

FARE BASIS AP FARE-OW FARE-RT BK MINMAX RTG SEASON OFLYBAG ¥ 145.00 290.00 O -/12M EH01 \_\_\_\_ 1 PASSENGER TYPE-ADT AUTO PRICE-YES FROM-SIN TO-SYD CXR-TZ TVL-20JAN13 RULE-2000 IPRPG/8 SPECIAL FARE DIS-N VENDOR-ATP FARE BASIS-OFLYBAG FARE TYPE-EIP OW-ECONOMY INSTANT PURCHASE SGD 145.00 MPM E100CT12 D-INFINITY FC-OFLYBAG FN-SYSTEM DATES - CREATED 090CT12/0822 EXPIRES INFINITY

50. RULE APPLICATION AND OTHER CONDITIONS

NOTE - THE FOLLOWING TEXT IS INFORMATIONAL AND NOT VALIDATED FOR AUTOPRICING. INSTANT PURCHASE ONE WAY ECONOMY CLASS FARE VALID FOR

TRAVEL

WITHIN ASIA PACIFIC.

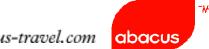

### Step 3: Check Availability, Segment Selection, Complete the PNR

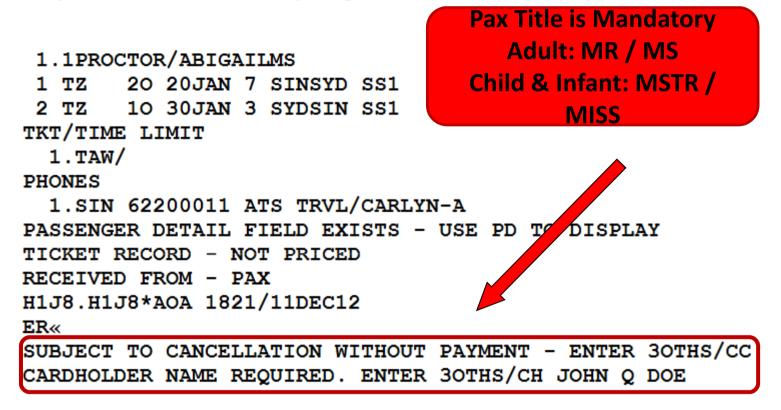

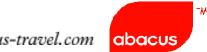

### **Step 4: End Transaction without payment details**

## **Notes:**

- •Bookings can be placed On Hold (no payment advised)
- Payment deadline will be returned in SSR OTHS.
- •Bookings will be auto cancelled accordingly if no payment is advised when deadline is due.

Example of SSR returned in a booking On Hold

| GI | ENERAL | FACTS   |                                                      |
|----|--------|---------|------------------------------------------------------|
|    | 1.SSR  | ADTK 1E | B TO TZ ON/BEFORE 120CT 0713Z OTHERWISE WILL BE XLD  |
|    | 2.SSR  | OTHS 1E | 3 MOST FARES EXCL GOV FARES REQUIRE TKT WITHIN 24HRS |
|    | 3.SSR  | OTHS 1E | 3 ITIN CONFIRMED - MUST PROVIDE PAYMENT              |
|    | 4.SSR  | OTHS 1E | 3 SUBJ CXL ON/BEFORE 120CT 0713Z WITHOUT PAYMENT     |
|    | 5.SSR  | OTHS 1E | 3 TZ AMOUNT DUE TZ SGD455.80                         |

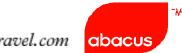

**Step 5: Price and Issue Electronic Tickets** 

**Step 6: End of Transaction** 

Step 7: Wait for Airline's response (Bookings are guaranteed only with the following info)

> SSR OTHS CONFO NBR on Airline's record locator
GENERAL FACTS
10.SSR OTHS 1B TZ CONFO NBR N6NPMZ

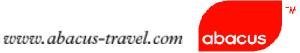

## Notes:

➢ If airline record locator or RLOC is not returned within 15mins, please contact Abacus Helpdesk

Secondary Rloc or airline PNR will be appended when flight is confirmed (before payment) **BUT** booking is only confirmed when SSR confirmation is returned (after payment)

Example: SSR OTHS 1B TZ CONFO NBR N6NPMZ

Step 6. Itinerary print for airport Check-in

Add Airline Rloc to the Itinerary Remarks

Entry: 5¥SCOOT BOOKING RLOC N6NPMZ

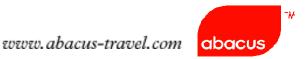

## **TICKET LIMIT**

#### W/TLM\*H1J8

IATA NUMBER 99 91000 5 BSP - SG TODAYS DATE: 11DEC2012 REPORTING PERIODS TICKET LIMITS LAST RESET ON: 09DEC PCC: ----LAST CHANGED BY: AVG LNIATA: 4C3E94 DATE: 25NOV09

|         | TICKET | SUPPLEMENT | TICKETS   |
|---------|--------|------------|-----------|
| CARRIER | LIMIT  | LIMIT      | REMAINING |
|         |        |            |           |
| TZ      | 20     | 0          | 20        |

## **AUDIT TRAIL**

DQB\*05DEC (Specific Date)

| DQB*«      |                   |              |         |                 |
|------------|-------------------|--------------|---------|-----------------|
|            | SALES AUDIT REPOR | T-07DEC12    | H1J8-SI | IN NMC TRAINING |
| STOCK      | TICKET            | CPN/STK      | PTR     | ACT             |
| NUMBER     | NUMBER            | TYPE         | LNIATA  | A IND           |
| PNR-GBNPCJ | LAURETA/AMIE MS   | AGT SINE-A   | AR TIME | 1619            |
| COMMISSION | 00                | NET AMOUNT - | - SGD   | 455.80CA        |
|            | 685375592036      | AT           |         | ETR             |

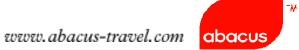

## **TZ Electronic Ticketing Guidelines**

TZ supports :

- 1. All confirmed segments
- Single Form of payment Cash or Credit Card only (Visa or Mastercard)
- 3. Voiding of Tickets are allowed as per BSP Guideline
- TZ does not support:
- 1. Open Segment
- 2. Wailtist (HL) and Passive (GK/GL) segment
- 3. Code-share flights
- 4. Interline e-Ticketing
- 5. ETR Revalidation

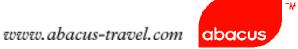

## **Scoot Electronic Ticketing Profile**

## WETP\*TZ«

| ELECTRONIC TICKETI         | NG ASSOCIATE PROFILE |
|----------------------------|----------------------|
| AIRLINE -                  | TZ - SCOOT PTE. LTD  |
| PARTICIPATION LEVEL -      | INTERACTIVE          |
| STATUS -                   | ACTIVE               |
| MAX COUPONS PER ETR -      | 16                   |
| NAME CHANGE ALLOWED -      | YES                  |
| NAME SELECT RESTRICTIONS - | NONE                 |
| AUTOMATIC ELEC TKTG -      | BY COUNTRY           |
| OPEN SEGMENTS ALLOWED -    | NO                   |
| BULK FARE TICKETING -      | YES                  |
| CHECK /N ETR INDICATOR -   | YES                  |
| CHECK /E ETR INDICATOR -   | NO                   |
| NET TICKETING -            | YES BSP ONLY         |
| EXCHANGE PAPER FOR ETR -   | YES                  |
| ETR REVALIDATION ALLOWED - | NO                   |

## Abacus Online DRS Page (www.abacus-travel.com)

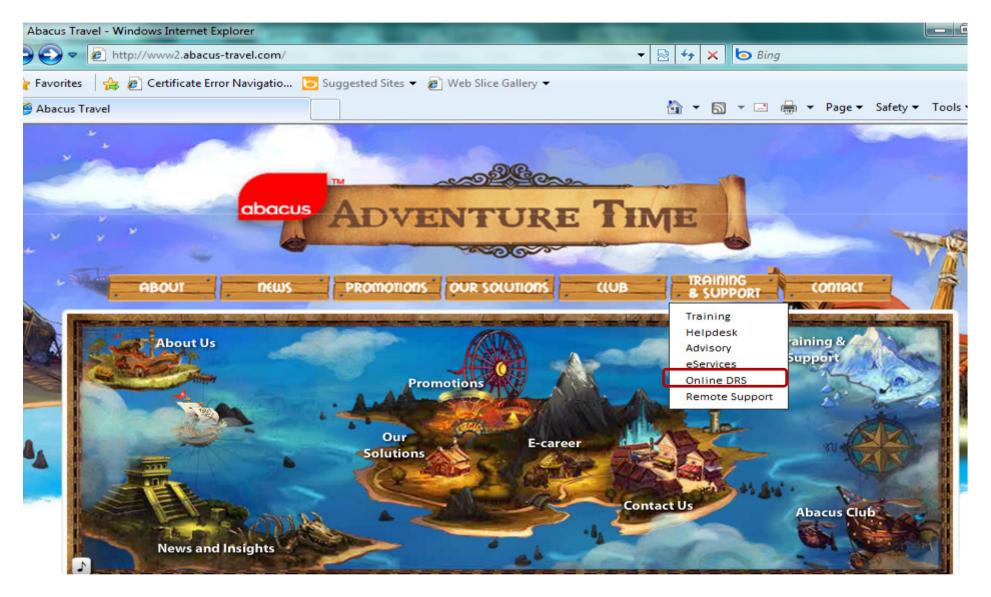

#### Training & Support > Online DRS

| Online DRS                                                                                                    | Abacus Online DRS Login                       |                                                                                                    |  |  |  |  |  |  |  |
|----------------------------------------------------------------------------------------------------|-----------------------------------------------|----------------------------------------------------------------------------------------------------|--|--|--|--|--|--|--|
| Under Diro                                                                                                    | Agent ID:<br>(the numbers that follow<br>SI*) | 1001                                                                                                    |  |  |  |  |  |  |  |
| DRS stands for a "Direct Reference System." It is<br>It provides specific vendor product information<br>functional and operational procedures within a | Password:                                     | •••••                                                                                                    |  |  |  |  |  |  |  |
|                                                                                                    | PCC:<br>(Pseudo City Code)                    | H1J8                                                                                                    |  |  |  |  |  |  |  |
| 10g on to Online DRS                                                                                                    |                                               | Login                                                                                                    |  |  |  |  |  |  |  |
| Online DRS                                                                                                    | tracked and if we find evidence of            | if you are not authorized to do so. All activity is<br>f unauthorized activity on our systems, we will<br>ment or law enforcement agencies. |  |  |  |  |  |  |  |

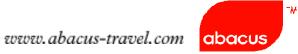

#### E-Ticket Guidelines > TZ

#### Guidelines / Procedures on TZ Electronic Ticketing

#### + E-Ticket Guidelines

+ Host

| S/No | Description                                                                                                   | TZ |
|------|----------------------------------------------------------------------------------------------------|----|
| 1    | Maximum number of flight coupons per passenger*                                                               | 16 |
| 2    | Separate name fields for same surname, e.g. 1.1TAN/ANDYMR 2.1TAN/AMYMRS                                       | Ν  |
| 3    | Infant tickets* (Y = issue with adult ET, Y* = issue infant ET independently, N = does not support infant ET) | Y  |
| 4    | Name change after PNR ticketed*                                                                               | Y  |
| 5    | "Open" segment*                                                                                               | Ν  |
| 6    | "HL" in ARO, "GK" in Abacus                                                                                   | Ν  |
| 7    | Passive "GK/GL" Segments (N = does not support GK/GL, Y = support GK/GL, Y* = support GK only)                | Ν  |
| 8    | Wholesale Ticketing                                                                                           | -  |
| 9    | Itinerary must contain "/E" indicator*                                                                        | Y  |
| 10   | Minimum 1 segment must contain "HK" status                                                                    | Y  |
| 11   | Divided Parent & Child PNR must contain Airline Record Locators                                               | Y  |
| 12   | Frequent Flyer Passenger (FFP) name in Abacus PNR must match Airline FFP record                               |    |
| 13   | Name change is done prior to ET                                                                               | -  |

-₩

## **Reservation Procedures for (Ticketless-Guaranteed Ticketing**)

## Step 1: Check Fares (TZ files fares with ATPCO)

| FOST          | INSY | D20  | JAI  | N-TZ. | «    |                                        |     |       |     |      |      |     |     |      |      |       |            |    |      |
|---------------|------|------|------|-------|------|----------------------------------------|-----|-------|-----|------|------|-----|-----|------|------|-------|------------|----|------|
| SIN-SYD CXR-T |      |      |      |       |      | SUN 20JAN13                            |     |       |     |      |      |     |     |      |      | SGD   |            |    |      |
| 9W            | 1/   | 0/   | 0    | BA    | 3/   | 0/                                     | 3   | CI    | 0/  | 0/   | 2    | СХ  | 0/  | 0/1  | 15   | EY    | 0/         | 0/ | 2    |
| JL            | 0/   | 0/   | 1    | LH    | 2/   | 0/                                     | 1   | MH    | 0/  | 0/   | 8    | ΟZ  | 0/  | 0/   | 2    | QF    | 3/         | 0/ | 21   |
| SQ            | 4/   | 0/   | 2    | VA    | 4/   | 0/                                     | 38  | VN    | 0/  | 0/   | 1    | VS  | 3/  | 0/   | 7    | TG    | 0/         | 0/ | 3    |
| CZ            | 0/   | 0/   | 4    | MU    | 2/   | 0/                                     | 2   | CA    | 0/  | 0/   | 3    | GA  | 0/  | 0/   | 5    | PR    | 0/         | 0/ | 1    |
| ΤZ            | 1/   | 0/   | 0    |       |      |                                        |     |       |     |      |      |     |     |      |      |       |            |    |      |
| //SI          | CE F | 'QHE | LP   | FOR   | INF  | 'OR                                    | MAI | TON   | ABO | JT ! | THE  | NEW | FAI | RE I | DISE | PLAYS | 5//        |    |      |
| St            | JRCH | IARG | E    | FOR I | PAPE | R TICKET MAY BE ADDED WHEN ITIN PRICED |     |       |     |      |      |     | CED |      |      |       |            |    |      |
| ΤZ            |      | SIN  | ISYI | D.EH  |      |                                        | 20  | JAN1  | 3   |      |      | MP  | M 4 | 4694 | 1    |       |            |    |      |
| 7             | / F  | 'ARE | B    | ASIS  | AP   | •                                      | FAF | RE-OW | ' I | TAR  | E-RT | BK  | 5   | SEAS | SON  | MII   | <b>IMA</b> | ζ  | RTG  |
| 1             |      | OFI  | YB   | AG    | ¥    |                                        | 145 | 5.00  | 2   | 290  | .00  | 0   |     |      | -    | -,    | /121       | 1  | EH01 |
| 2             |      | XFI  | YB   | AG    | ¥    |                                        | 168 | 3.00  |     | 336  | .00  | Х   |     |      | -    | -,    | /121       | 1  | EH01 |
| 3             |      | NFI  | YB   | AG    | ¥    |                                        | 198 | 3.00  |     | 396  | .00  | N   |     |      | -    | -,    | /121       | 1  | EH01 |
| 4             |      | QFI  | YB   | AG    | ¥    |                                        | 233 | 3.00  | 4   | 466  | .00  | Q   |     |      | -    | -,    | /121       | 1  | EH01 |

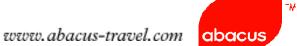

### **Step 2: Check Rules for booking class preference**

RD1«

FARE BASIS AP FARE-OW FARE-RT BK MINMAX RTG SEASON OFLYBAG ¥ 145.00 290.00 O -/12M EH01 \_\_\_\_ 1 PASSENGER TYPE-ADT AUTO PRICE-YES FROM-SIN TO-SYD CXR-TZ TVL-20JAN13 RULE-2000 IPRPG/8 SPECIAL FARE DIS-N VENDOR-ATP FARE BASIS-OFLYBAG FARE TYPE-EIP OW-ECONOMY INSTANT PURCHASE SGD 145.00 MPM E100CT12 D-INFINITY FC-OFLYBAG FN-SYSTEM DATES - CREATED 090CT12/0822 EXPIRES INFINITY

50. RULE APPLICATION AND OTHER CONDITIONS

NOTE - THE FOLLOWING TEXT IS INFORMATIONAL AND NOT VALIDATED FOR AUTOPRICING. INSTANT PURCHASE ONE WAY ECONOMY CLASS FARE VALID FOR

TRAVEL

WITHIN ASIA PACIFIC.

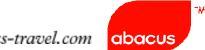

### Step 3: Check Availability, Segment Selection, Complete the PNR

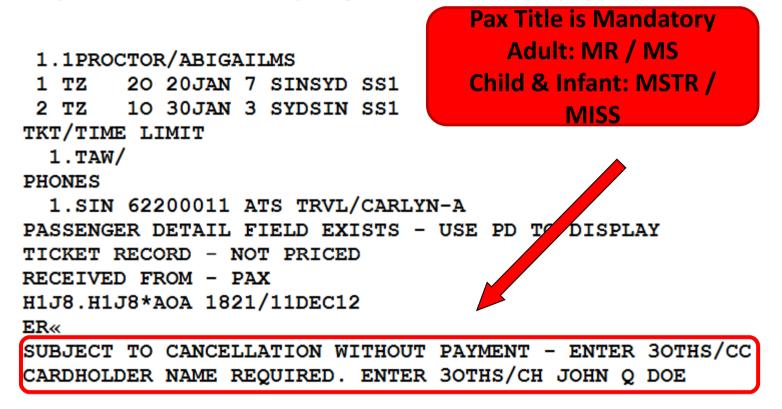

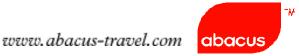

## **Step 4: End Transaction without payment details**

## **Notes:**

- •Bookings can be placed On Hold (no payment advised)
- Payment deadline will be returned in SSR OTHS.
- •Bookings will be auto cancelled accordingly if no payment is advised when deadline is due.

Example of SSR returned in a booking On Hold

| 1 | GENERAL | FACTS | 5  |      |       |      |       |       |      |       |      |       |       |      |       |   |
|---|---------|-------|----|------|-------|------|-------|-------|------|-------|------|-------|-------|------|-------|---|
|   | 1.SSR   | ADTK  | 1B | TO ! | rz or | I/BE | FORE  | 1200  | СТ О | )713z | OTH  | ERWIS | E WII | L BE | XLD   |   |
|   | 2.SSR   | OTHS  | 1B | MOS  | r fai | RES  | EXCL  | GOV   | FAR  | RES R | EQUI | RE TK | T WII | THIN | 24HRS |   |
|   | 3.SSR   | OTHS  | 1B | ITI  | N CON | IFIR | MED · | – MUS | ST P | ROVI  | DE P | AYMEN | Т     |      |       |   |
| I | 4.SSR   | OTHS  | 1B | SUB  | J CXI | ON   | /BEF( | ORE 1 | 1200 | т 07  | 13z  | WITHO | UT PA | YMEN | Т     |   |
|   | 5.SSR   | OTHS  | 1B | TZ Z | AMOUN | IT D | UE T  | Z SGI | 0455 | 5.80  |      |       |       |      |       |   |
|   |         |       |    |      |       |      |       |       |      |       |      |       |       |      |       | _ |

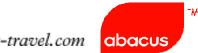

Step 5: Only ONE form of payment is allowed per transaction:

## Credit card

It is mandatory to input credit card number with expiry date and card holder's name via SSR OTHS in the PNR using the example shown below. **Card holder's name may not be travelling passenger in the PNR.** 

Entry:

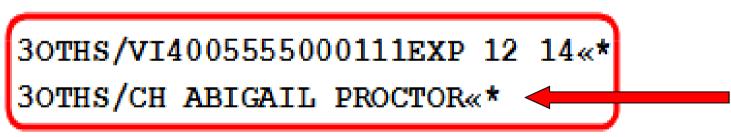

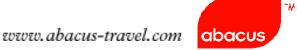

Step 6: End of Transaction (ER)

ER« CREDIT CARD WILL BE DEBITED-PENALTY APPLIES CREDIT CARD INFO WILL BE SENT TO ALL CARRIERS IN ITINERARY

Step 7: Wait for Airline's response (Bookings are guaranteed only with the following info)

SSR OTHS CONFO NBR on Airline's record locator

GENERAL FACTS 10.SSR OTHS 1B TZ CONFO NBR N6NPMZ

## Notes:

- If airline record locator or RLOC is not returned within 15mins, please contact Abacus Helpdesk
- Secondary Rloc or Airline PNR will be appended when flight is confirmed (before payment) **BUT** booking is only confirmed when SSR confirmation is returned (after payment)

Example: SSR OTHS 1B TZ CONFO NBR N6NPMZ

Step 6. Itinerary print for airport Check-in

Add Airline Rloc to the Itinerary Remarks

Entry: 5¥SCOOT BOOKING RLOC N6NPMZ

## **SUMMARY**

- ✓ Scoot BSP appointed ticketing agents : (ET or Ticketless)
- ✓ Non-BSP agents (Ticketless)
- ✓ Pax Title is mandatory (MR/MS/MSTR/MISS)
- $\checkmark$  Payment deadline will be returned in SSR OTHS
- ✓ Acceptable credit card payment : Visa and Mastercard
- ✓ Ticketless : Enter Credit Card details in SSR with Card holder's name
  - (may not be the traveling passenger)
  - 30THS/VI4005555000111EXP 12 15
  - **3OTHS/CH ABIGAIL PROCTOR**

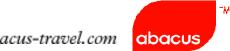

- ✓ Booking is only guaranteed with SSR confo nbr on Airline's record locator (SSR OTHS 1B TZ CONFO NBR N6NPMZ)
- ✓ Report to Abacus Helpdesk if no confo nbr is returned within 15 mins
- ✓ Input Scoot rloc in Itinerary Remarks

## **5¥SCOOT BOOKING RLOC N6NPMZ**

✓ Enter email address in the PNR to view booking in Scoot website Entry: 3OSI TZ CTCE JOHN..SMITH//YAHOO.COM

- .. represents underscore
- // represents @ sign

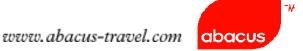

### Scoot/Abacus Promo

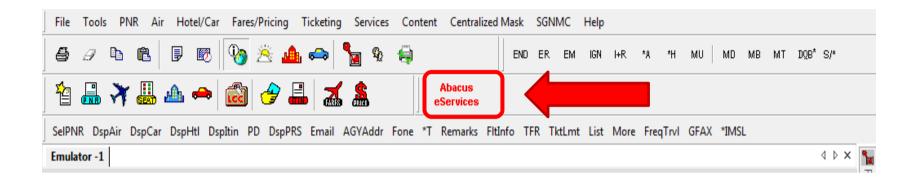

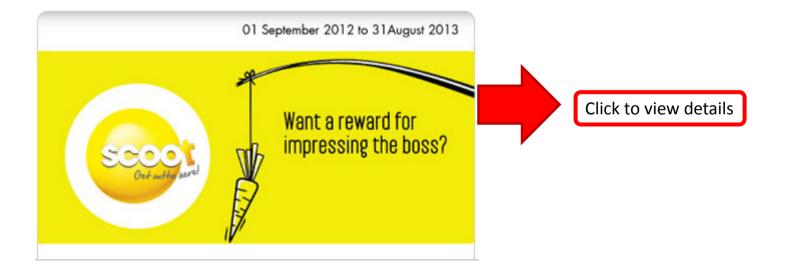

# Thank You!

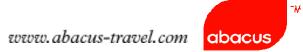